# 使用PPP從ISP獲取DNS IP地址

### 目錄

簡介 必要條件 需求 採用元件 慣例 設定 網路圖表 組態 驗證 疑難排解

## 簡介

本檔案介紹思科路由器上從服務供應商取得網域名稱系統(DNS)詳細資訊,並使用DHCP傳遞給內 部使用者所需的組態。DNS協定用於將完全限定域名(FQDN)解析為其對應的IP地址。基本上 ,DNS協定有助於將人類可讀的主機名([如www.cisco.com\)](http://www.cisco.com)解析為其相應的機器可讀IP地址。

在大多數企業網路中,如果本地DNS伺服器不可用,客戶必須使用ISP提供的DNS服務,或配置免 費可用的公共DNS伺服器。

### 必要條件

#### 需求

思科建議您瞭解以下主題:

- 如何通過encapsulation ppp命令在介面上啟用PPP。
- debug ppp negotiation命令輸出。如需詳細資訊,請參閱瞭解debug ppp negotiation輸出。
- 能夠讀取和理解在PPP協商的IPCP階段交換的資訊。

#### 採用元件

本文件所述內容不限於特定軟體和硬體版本。

本文中的資訊是根據特定實驗室環境內的裝置所建立。文中使用到的所有裝置皆從已清除(預設 )的組態來啟動。如果您的網路正在作用,請確保您已瞭解任何指令可能造成的影響。

慣例

如需文件慣例的詳細資訊,請參閱思科技術提示慣例。

### 設定

網路圖表

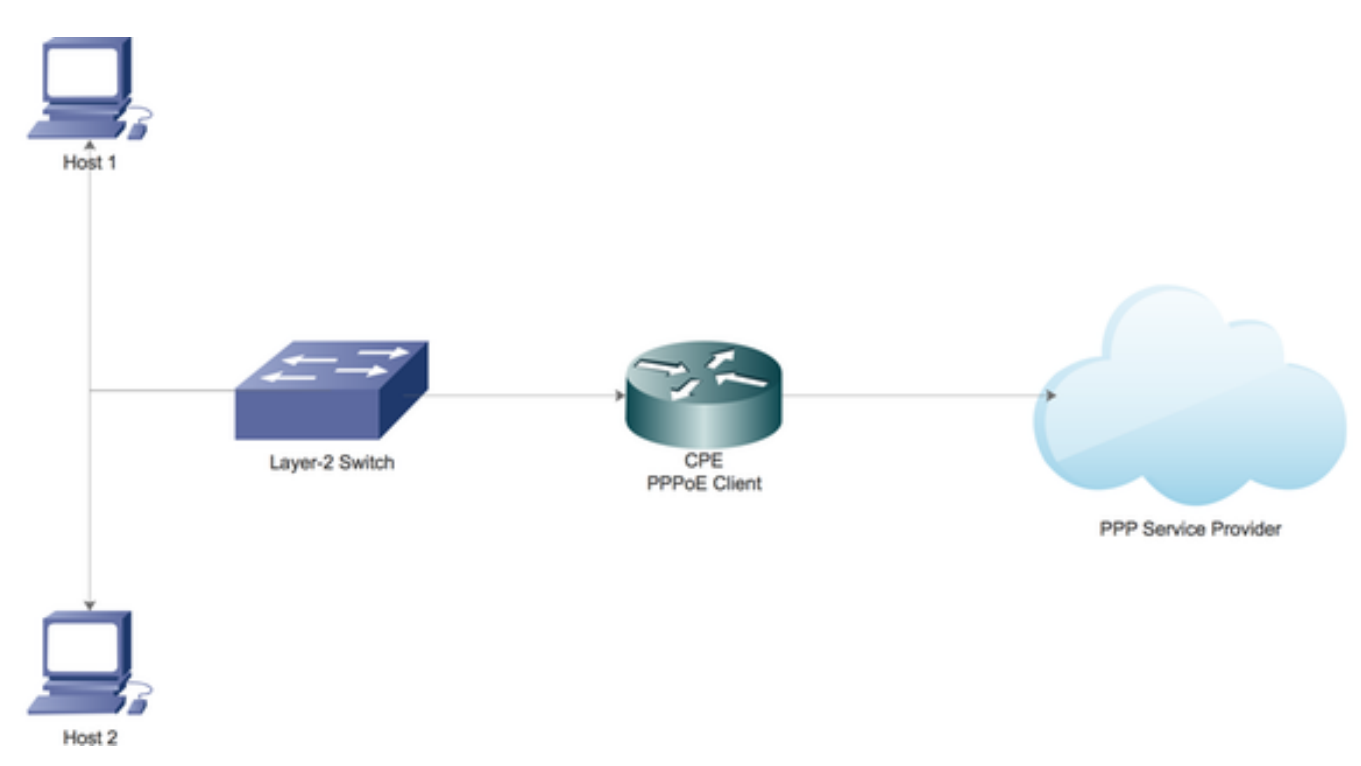

組態

#### 在Cisco路由器上配置本地DHCP伺服器

在Cisco路由器上配置基本DHCP引數,並使其能夠充當區域網的DHCP伺服器。

首先,在Cisco路由器上啟用DHCP服務。

CPE(config)#service dhcp 接下來,建立一個DHCP池,定義將租借給區域網上DHCP客戶端的網路子網。

ip dhcp pool LAN\_POOL network 192.168.1.0 255.255.255.0 default-router 192.168.1.1 dns-server 192.168.1.1 在這裡,DHCP池已命名為LAN\_POOL。

network語句指定DHCP地址池的網路子網和掩碼。

default-router指定DHCP客戶端的預設路由器的IP地址。該地址應與客戶端位於同一子網中。

dns-server指定DHCP客戶端可用的DNS伺服器的IP地址。

#### 在思科路由器上啟用DNS伺服器

在全域性配置模式下,在路由器上啟用DNS服務。

CPE(config)#ip dns server 通過PPP從ISP中繼公共DNS服務的配置

為了從ISP請求公共DNS服務,請在撥號器介面下配置ppp ipcp dns請求。

CPE(config)#interface dialer 1 CPE(config-if)#ppp ipcp dns request 完成上述所有配置後:

1. ppp ipcp dns request命令首先幫助通過PPP協商的IPCP階段從ISP獲取公共DNS伺服器資訊。

2.接下來,i**p dns server**命令使路由器開始充當DNS伺服器本身。但是,路由器最終會使用來自 ISP的公共DNS服務來解析域名。

3.此外,當本地DHCP伺服器將IP地址出租給客戶端時,會將自己通告為DNS伺服器。來自客戶端 的任何傳入的DNS解析請求將由路由器通過使用公共DNS服務來處理。

#### 驗證

使用本節內容,確認您的組態是否正常運作。

1.運行debug ppp negotiation,仔細閱讀IPCP階段,以檢查ISP是否提供DNS伺服器資訊。

```
*Aug 11 16:31:25.675: Vi3 CDPCP: Event[Receive CodeRej-] State[REQsent to Stopped]
*Aug 11 16:31:25.679: Vi3 IPCP: I CONFNAK [ACKsent] id 2 len 16
*Aug 11 16:31:25.679: Vi3 IPCP: Address 101.101.101.102 (0x030665656566)
*Aug 11 16:31:25.679: Vi3 IPCP: PrimaryDNS 4.2.2.2 (0x810604020202)
*Aug 11 16:31:25.679: Vi3 IPCP: O CONFREQ [ACKsent] id 3 len 16
*Aug 11 16:31:25.679: Vi3 IPCP: Address 101.101.101.102 (0x030665656566)
*Aug 11 16:31:25.679: Vi3 IPCP: PrimaryDNS 4.2.2.2 (0x810604020202)
*Aug 11 16:31:25.679: Vi3 IPCP: Event[Receive ConfNak/Rej] State[ACKsent to ACKsent]
*Aug 11 16:31:25.687: Vi3 IPCP: I CONFACK [ACKsent] id 3 len 16
*Aug 11 16:31:25.687: Vi3 IPCP: Address 101.101.101.102 (0x030665656566)
*Aug 11 16:31:25.687: Vi3 IPCP: PrimaryDNS 4.2.2.2 (0x810604020202)
*Aug 11 16:31:25.687: Vi3 IPCP: Event[Receive ConfAck] State[ACKsent to Open]
*Aug 11 16:31:25.707: Vi3 IPCP: State is Open
*Aug 11 16:31:25.707: Di1 IPCP: Install negotiated IP interface address 101.101.101.102
2.運行show ppp interface virtual-access命令以瞭解在PPP設定期間成功協商的各種引數。
```
CPE#show caller

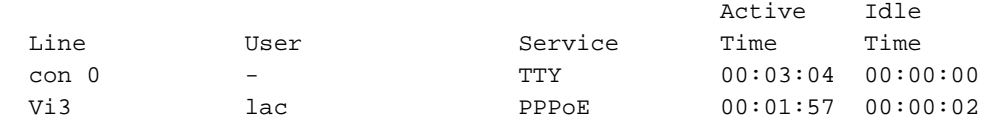

CPE#show ppp interface virtual-access 3 PPP Serial Context Info ------------------- Interface : Vi3 PPP Serial Handle: 0xEE000005 PPP Handle : 0x5B000005 SSS Handle : 0x7E000006 AAA ID : 26 Access IE : 0xA3000005 SHDB Handle :  $0x0$ State : Up Last State : Binding Last Event : LocalTerm PPP Session Info ---------------- Interface : Vi3 PPP ID : 0x5B000005 Phase : UP Stage : Local Termination Peer Name : lac Peer Address : 1.1.1.10 Control Protocols: LCP[Open] IPCP[Open] CDPCP[Stopped] Session ID : 5 AAA Unique ID : 26 SSS Manager ID : 0x7E000006 SIP ID : 0xEE000005 PPP\_IN\_USE :  $0x11$ Vi3 LCP: [Open] Our Negotiated Options Vi3 LCP: MagicNumber 0x023A6422 (0x0506023A6422) Peer's Negotiated Options Vi3 LCP: MRU 1500 (0x010405DC) Vi3 LCP: AuthProto CHAP (0x0305C22305) Vi3 LCP: MagicNumber 0x52D1CDE4 (0x050652D1CDE4) Vi3 IPCP: [Open] Our Negotiated Options Vi3 IPCP: Address 101.101.101.102 (0x030665656566) Vi3 IPCP: PrimaryDNS 4.2.2.2 (0x810604020202) Our Rejected options SecondaryDNS Peer's Negotiated Options Vi3 IPCP: Address 1.1.1.10 (0x03060101010A) CPE#

### 疑難排解

本節提供的資訊可用於對組態進行疑難排解。

有關如何進行故障排除的資訊,請參閱[排除PPP連線故障。](/content/en/us/support/docs/long-reach-ethernet-lre-digital-subscriber-line-xdsl/asymmetric-digital-subscriber-line-adsl/71124-adslguide-pppoedsl-ts.html)